- Entrer 8888, puis sÈlectionner "Envoyer" avec la touche de menu contextuel gauche.
- **ATTENTION :** Le type de message "E-mail" que vous avez choisi est enregistré par défaut. Pour pouvoir de nouveau envoyer un SMS vers un numéro de téléphone, vous devez, lorsque vous avez écrit un nouveau SMS, retourner dans "Options" "Type de message" et sÈlectionner "Texte".

#### 1.2.7 Table de caractères en mode standard

Une fois le message écrit, vous pouvez l'enregistrer si vous ne désirez pas l'envoyer.

- SÈlectionner "Options" (touche menu contextuel gauche) et valider avec "OK".
- Sélectionner "Enregistrer" en vous déplaçant avec le navigateur.
- Valider avec "OK" à l'aide de la touche de menu contextuel gauche.
- ▶ Votre message est enregistré.

Lorsque vous envoyez un SMS, le serveur peut vous faire parvenir un message comme quoi votre SMS a bien été envoyé à votre correspondant.

*Touche CaractËres disponibles avec la mÈthode standard*

- SÈlectionner "Options" (touche menu contextuel gauche) et valider avec "OK".
- Sélectionner "Notification" en vous déplaçant avec le navigateur.
- Valider avec "OK" à l'aide de la touche de menu contextuel gauche.
- Sélectionner "Marche" et valider avec "OK" à l'aide de la touche de menu contextuel gauche.
- $\blacktriangleright$  La fonction est activée.

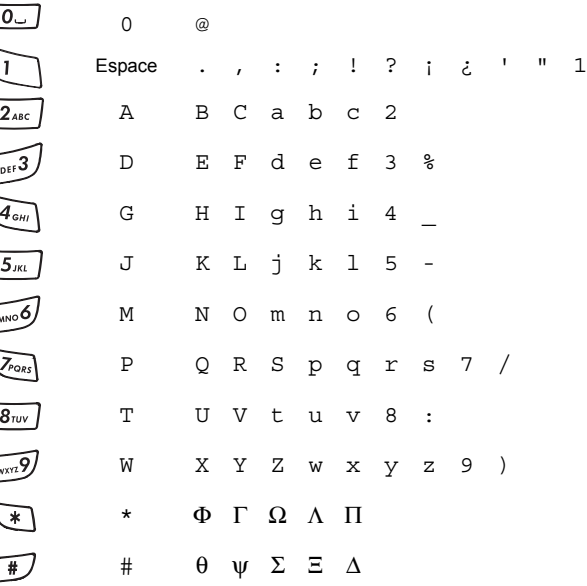

### *1.2.8 Enregistrer le message*

- SÈlectionner "Options" (touche menu contextuel gauche) et valider avec "OK".
- Sélectionner "Notification" en vous déplaçant avec le navigateur.
- Valider avec "OK" à l'aide de la touche de menu contextuel gauche.
- · Sélectionner "Arrêt" en vous déplaçant avec le navigateur.
- Valider avec "OK" à l'aide de la touche de menu contextuel gauche.
- ▶ La fonction est désactivée.

## *1.2.9 Activer / DÈsactiver le fonction "Notification"*

*Pour activer cette fonction :*

Une fois le SMS écrit :

## **!** *Cette fonction est mÈmorisÈe par dÈfaut. Pour la dÈsactiver, faire comme suit.*

*Pour dÈsactiver cette fonction :*

**N**: Le type de message "Fax" que vous avez choisi est enregistré par défaut. Pour pouvoir de nouveau envoyer un SMS vers un numéro de téléphone et retrouver les mêmes ÈlÈments du menu, vous devez, lorsque vous Ècrivez un nouveau SMS, retourner dans "Options" "Type de message" et sÈlectionner "Texte".

## *1.2.4 Supprimer dÈfinitivement le message sans l'envoyer*

mer définitivement le message

nner "Effacer" en appuyant longuement sur la touche de menu  $\omega$ el droite ou appuyer sur  $\left(\right)$ 

essage est définitivement effacé et vous retournez à l'écran

le message écrit (avec l'adresse e-mail du correspondant au message), sélectionner "Options" en appuyant sur la touche de menu contextuel gauche.

nner "Type de message" en vous déplaçant avec le navigateur r avec "OK" en appuyant sur la touche de menu contextuel gau-

nner "E-mail" en vous déplaçant avec le navigateur et valider K" en appuyant sur la touche de menu contextuel gauche

#### *1.2.5 Envoi vers un fax\**

hone VERSATIS vous permet d'envoyer un message écrit direcs un fax.

tre SMS écrit, vous devez modifier le type de votre message.

nner "Options" avec la touche de menu contextuel gauche.

nner "Type de message" en vous déplaçant avec le navigateur, avec "OK" en appuyant sur la touche de menu contextuel

nner "Fax" en vous déplaçant avec le navigateur et valider avec appuyant sur la touche de menu contextuel gauche.

essage "Effectué" vous confirme que votre demande a été prise mpte

ectionner "Envoyer à" en vous déplaçant avec le navigateur.

alors saisir le numéro de fax de votre correspondant.

numéro sous sa forme nationale à 10 chiffres. Si un numéro affiché, corriger avec la touche si nécessaire.

avec "Envoyer" en appuyant sur la touche de menu contextuel

· Sélectionner "Envoyer à" en vous déplaçant avec le navigateur et valider avec "OK" en appuyant sur la touche de menu contextuel gauche.

# **1. ENVOI / RECEPTION DE MESSAGES EQ (SMS)\***

### *1.2.6 Envoi vers une adresse e-mail \**

hone vous permet d'envoyer un message court vers n'importe sse e-mail.

A partir de votre téléphone VERSATIS, vous pouvez envoyer et des SMS. Ce chapitre explique comment utiliser la fonction SMS a tÈlÈphone **VERSATIS**.

SMS : Short Message Service / Service de Messagerie Court ( total vous pouvez sauvegarder jusqu'à 45 messages SMS er reçus, de 160 caractères maximum chacun.

 $\rightarrow$  contient tous les messages reçus

alertes SMS, les boîtes personnelles.

#### *Comment saisir l'adresse e-mail ?*

e-mail de votre correspondant doit être insérée au début du suivie du caractère  $\widehat{(+)}$ 

#### *insérer l'adresse e-mail si le message est déjà écrit ?*

z d'écrire votre message et vous souhaitez l'envoyer sous forme

navigateur, déplacer le curseur au début du message.

esse e-mail du correspondant suivi de #.

**Andria : Le caractère @ est associé à la touche**  $\boxed{0}$ **.** 

 Entrer dans "Menu" avec la touche de menu contextuel gauche, sélectionner "Mini Messages", valider avec "OK" grâce à la touche

 SÈlectionner "Ecrire un message" et valider avec "OK" grâce à la touche de menu contex-

—

#### *Comment modifier le type de message ?*

Réception ffacer me

#### *Vers quel numÈro envoyer un e-mail ?*

doivent être envoyés vers le centre de service de France ont le numéro est 8888.

Siège social : 46, quai Alphonse Le Gallo **92100 Boulogne Billancourt - France**

Société par Actions Simplifiée au capital de 130 037 460 € **-390 546 059 RCS Nanterre**

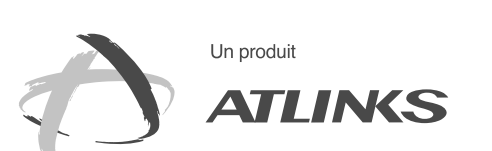

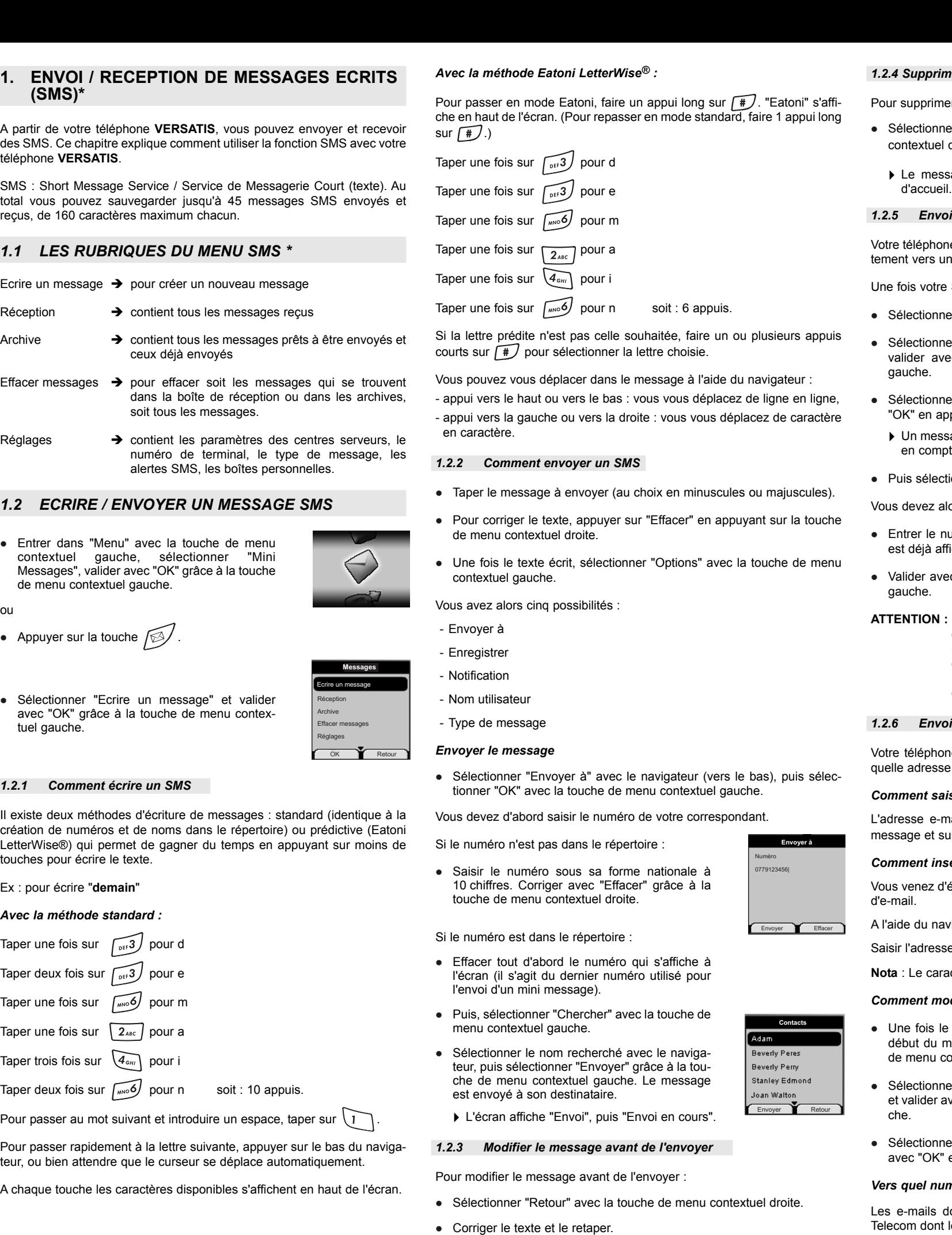

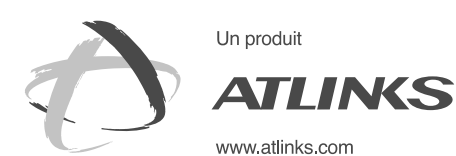

*1.1 LES RUBRIQUES DU MENU SMS \**

Réception

Archive

Réglages

*1.2 ECRIRE / ENVOYER UN MESSAGE SMS*

de menu contextuel gauche.

• Appuyer sur la touche  $\sqrt{3}$ 

Il existe deux méthodes d'écriture de messages : standard (iden création de numéros et de noms dans le répertoire) ou prédictiv LetterWise®) qui permet de gagner du temps en appuyant sur touches pour écrire le texte.

ou

Ecrire un message  $\rightarrow$  pour créer un nouveau message

## *1.2.1 Comment Ècrire un SMS*

Ex : pour Ècrire "**demain**"

tuel gauche.

## *Avec la mÈthode standard :*

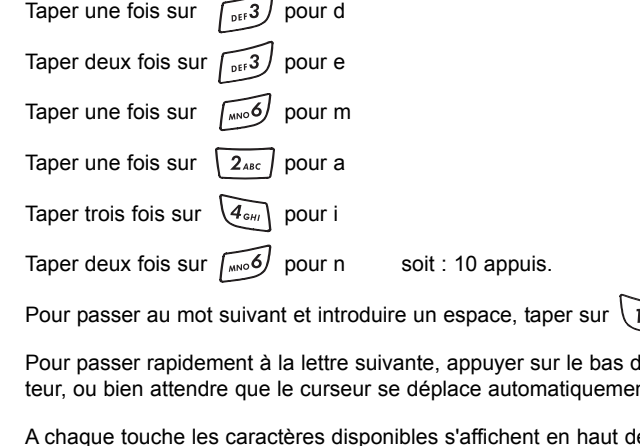

Sous réserve de disponibilité du service dans le pays d'utilisation et de souscription mercial de votre opérateur).

Réglages

ceux déjà envoyés

soit tous les messages

# **ADDENDUM VERSATIS COLOR**

# **UTILISATION DE LA FONCTION SMS**

14/11/03

≱ אֲ עַ

흍 s 中

d'un abonnement auprès de l'opérateur. Informez-vous sur le côut le l'envoi et éventuellement de la réception d'un SMS (se renseigner auprès du service com-

soit : 10 appuis.

78401 Chatou cedex - France

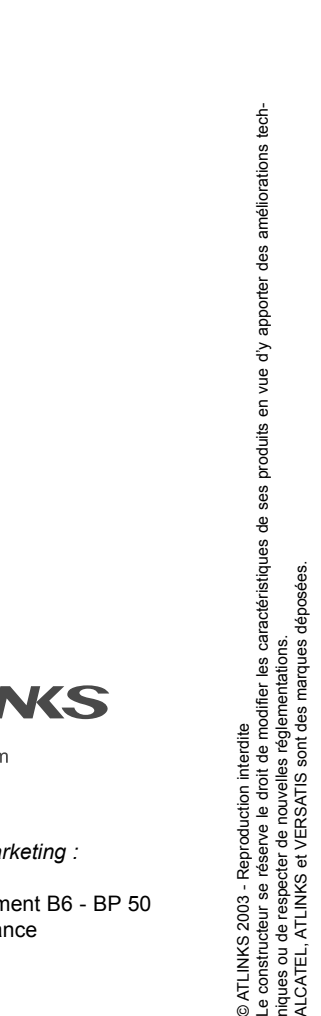

© ATLINKS 2003 - Reproduction interdite niques ou de respecter de nouvelles rÈglementations. ALCATEL, ATLINKS et VERSATIS sont des marques dÈposÈes.

*Services commerciaux et marketing :*

41, boulevard de la République - Bâtiment B6 - BP 50

<sup>\*</sup> Pour des raisons techniques, l'envoi de SMS vers un fax ou une adresse e-mail peut ne pas fonctionner avec l'offre de certains fournisseurs de service.

- Sélectionner "Mini Messages" et valider avec "OK" grâce à la touche de menu contextuel gauche.
- Sélectionner "Réglages" avec le navigateur et valider avec "OK" grâce à la touche de menu contextuel gauche.
- SÈlectionner ensuite "Alertes" avec le navigateur et valider avec "OK" grâce à la touche de menu contextuel gauche.
- Sélectionner "Marche" (pour activer la fonction) ou "Arrêt" (pour désactiver la fonction) avec le navigateur et valider avec "OK" grâce à la touche de menu contextuel gauche.

Vous pouvez également personnaliser vos alertes grâce à la fonction "Configuration alerte".

- SÈlectionner "Configuration Alerte" avec le navigateur et valider avec "OK" grâce à la touche de menu contextuel gauche.
- ▶ Vous pouvez choisir entre morse, discrète et polyphonique, valider votre choix avec "OK" grâce à la touche de menu contextuel gauche.

## *1.8 QUE FAIRE SI LA MEMOIRE DE MESSAGES EST SATUREE ?*

Lorsque la mémoire est pleine, le message "Mémoire pleine" s'affiche sur l'écran. Aucun message SMS ne peut plus être ni envoyé ni reçu. Pour continuer à recevoir des messages, vous pouvez supprimer quelques-uns ou l'intégralité des messages.

Pour effacer l'intégralité des SMS stockés dans les rubriques "Réception" et "Archive"

- SÈlectionner "Mini Messages" puis appuyer sur "OK" en appuyant sur la touche de menu contextuel gauche.
- Sélectionner "Réglages" à l'aide du navigateur puis appuyer sur "OK" grâce à la touche de menu contextuel gauche.
- Sélectionner "Boîtes personnelles" puis appuyer sur "OK" grâce à la touche de menu contextuel gauche.
- Sélectionner "Supprimer" à l'aide du navigateur puis appuyer sur "OK" grâce à la touche de menu contextuel gauche.
- ▶ Toutes les boîtes personnelles créées apparaissent à l'écran.
- Sélectionner la boîte à supprimer à l'aide du navigateur, puis appuyer sur "OK" grâce à la touche de menu contextuel gauche.
- Saisir le code de la base (le code programmé en usine est 0000), puis appuyer sur "OK" grâce à la touche de menu contextuel gauche.
- La boîte est supprimée. Tous les SMS reçus dans cette boîte sont supprimés : les SMS émis depuis cette boîte sont conservés.

- SÈlectionner "Menu" en appuyant sur la touche de menu contextuel gauche.
- Sélectionner "Mini Messages" et valider avec "OK" grâce à la touche de menu contextuel gauche.
- SÈlectionner "Effacer messages" et valider avec "OK" en appuyant sur la touche de menu contextuel gauche.
- · Sélectionner "Effacer tout" en vous déplaçant avec le navigateur et valider avec "OK" en appuyant sur la touche de menu contextuel gauche.
- L'Ècran affiche : "Effacer tout Confirmer ?".
- Confirmer en validant "OK" avec la touche de menu contextuel gauche ou annuler en sélectionnant "Retour" à l'aide de la touche de menu contextuel droite.

## *1.5.6 Sauvegarde automatique dans les archives des SMS Èmis*

Tous les SMS émis depuis le compte commun ou depuis une boîte personnelle sont automatiquement sauvegardés dans les archives

#### 1.5.7 Suppression d'une boîte personnelle

- Pour attribuer un numéro
- Entrer dans "Menu".
- Sélectionner "Mini Messages" et valider avec "OK" grâce à la touche de menu contextuel gauche.
- Sélectionner "Réglages" à l'aide du navigateur et valider avec "OK' grâce à la touche de menu contextuel gauche.
- Sélectionner "Numéro de terminal" à l'aide du navigateur et valider avec "OK" grâce à la touche de menu contextuel gauche.
- Le numéro "0" est pré-défini. Pour le changer
- Entrer le numéro souhaité (de 0 à 9).
- Valider avec "OK" grâce à la touche de menu contextuel gauche.
- Si vous avez déjà créé des boîtes personnelles, votre téléphone VERSATIS ne vous permettra pas d'affecter comme numéro de terminal un numéro correspondant à une boîte déjà créée.
- Si deux téléphones SMS raccordés sur la même ligne ont le même numéro de terminal, les deux téléphones ne pourront plus recevoir de SMS. Il faut impérativement leur attribuer des numéros différents.
- Exemple : Si vous avez déjà créé une boîte associée au numéro "2", vous devrez affecter un numéro de terminal différent de "2"
- Si vous conservez le numéro de terminal "0" programmé dans votre téléphone **VERSATIS** et que votre numéro de téléphone est le 01 30 09 85 00. vos correspondants pourront continuer à vous envoyer des SMS au numéro 01 30 09 85 00.
- Si vous attribuez au terminal un numéro différent de "0", vous devrez le communiquer à vos correspondants pour continuer à recevoir des SMS. Vos correspondants devront ajouter le numéro de terminal à votre numéro de téléphone lorsqu'ils voudront envoyer des SMS.
- Exemple : Si vous attribuez le numéro de terminal "3" à votre téléphone **VERSATIS** et que votre numéro de téléphone est le 01 30 09 85 00, vos correspondants devront vous envoyer des SMS au numéro suivant : 01 30 09 85 00 **3**.

Le téléphone VERSATIS peut vous avertir de l'arrivée de nouveaux SMS par un signal sonore.

 SÈlectionner "Menu" avec la touche de menu contextuel gauche, valider avec "OK" grâce à la touche de menu contextuel gauche.

- SÈlectionner "Menu" en appuyant sur la touche de menu contextuel gauche.
- SÈlectionner "Mini Messages" puis appuyer sur "OK" avec la touche de menu contextuel gauche.
- SÈlectionner "RÈglages" avec le navigateur puis appuyer sur "OK" avec la touche de menu contextuel gauche.
- Sélectionner "Boîtes personnelles" avec le navigateur et valider avec "OK" grâce à la touche de menu contextuel gauche.

▶ Votre nom de boîte apparaît dans la liste.

## *1.6 ATTRIBUER UN NUMERO DE TERMINAL SMS*

Il est possible que plusieurs téléphones SMS soient raccordés sur la même ligne. Pour que chaque téléphone puisse toujours recevoir des SMS, il faut impérativement leur attribuer des numéros de terminaux SMS distincts.

- Sélectionner votre nom de boîte et appuyer sur "OK" avec la touche de menu contextuel gauche.
- Saisir votre mot de passe (si la boîte est protégée par un mot de passe).
- Valider avec "OK" grâce à la touche de menu contextuel gauche. · Sélectionner "Numéro de terminal" en vous déplaçant avec le navigateur et appuyer sur "OK" avec la touche de menu contextuel gauche.

▶ Votre numéro de boîte est affiché à l'écran.

- Saisir un nouveau numéro et appuyer sur "OK" avec la touche de menu contextuel gauche.
- ▶ Si le nouveau numéro est déjà assigné à une autre boîte du système, le combinÈ Èmettra un signal sonore et la modification ne sera pas prise en compte. Vous devrez alors saisir un numéro de boîte différent

## 1.5.4 Lecture de SMS dans sa boîte personnelle

Lors de la réception de nouveaux messages, votre téléphone VERSATIS Èmet un signal sonore. Une enveloppe suivie du nombre de nouveaux messages non lus s'affiche à l'écran.

- Entrer le mot de passe et valider avec "OK".
- ▶ On peut alors lire le SMS.

## 1.5.5 Emission de SMS depuis sa boîte personnelle

Votre téléphone VERSATIS permet d'émettre un SMS depuis une boîte personnelle. Une fois le SMS écrit :

Votre téléphone VERSATIS vous permet de créer jusqu'à 4 boîtes personnelles. Vous pouvez émettre et recevoir des mini messages depuis une boîte personnelle. Les mini messages reçus dans une boîte personnelle peuvent être protégés par mot de passe. Pour recevoir des mini messages dans votre boîte personnelle, vous devrez communiquer ce numéro de boîte à vos correspondants qui devront l'ajouter aux 10 chiffres de votre numéro de téléphone (Voir chapitre "Réception de SMS dans sa boîte personnelle").

## 1.5.1 Création d'une boîte personnelle

- SÈlectionner "Menu" en appuyant sur la touche de menu contextuel gauche.
- SÈlectionner "Mini Messages" puis appuyer sur "OK" avec la touche de menu contextuel gauche.
- SÈlectionner "RÈglages" avec le navigateur puis appuyer sur "OK" avec la touche de menu contextuel gauche.
- Sélectionner "Boîtes personnelles" avec le navigateur et valider avec "OK" grâce à la touche de menu contextuel gauche.
- Sélectionner "Ajouter boîte perso." avec le navigateur et valider avec "OK" grâce à la touche de menu contextuel gauche
- Saisir le nom usuel que vous souhaitez donner à la boîte (10 caractères maximum), valider avec "OK" grâce à la touche de menu contextuel gauche.
- C'est ce nom usuel qui permettra par la suite d'identifier les messages destinés à cette boîte
- Saisir un mot de passe constitué de 1 à 5 chiffres et valider avec "OK" grâce à la touche de menu contextuel gauche.
- Confirmer le mot de passe et valider avec "OK" grâce à la touche de menu contextuel gauche.
- Si le mot de passe saisi lors de la confirmation est différent du mot de passe initial, le combiné émet un signal sonore. La boîte n'est pas enregistrée. Renouveler l'opération pour la créer.

#### 1.5.2 Réception de SMS dans sa boîte personnelle

Pour recevoir des SMS dans votre boîte personnelle, vous devrez communiquer votre numéro de boîte à vos correspondants.

Pour connaître votre numéro de boîte :

# *1.7 ACTIVER OU DESACTIVER LE SIGNAL SONORE A LA RECEPTION DE SMS*

Pour activer cette fonction :

- SÈlectionner "Mini Messages" puis appuyer sur "OK" avec la touche de menu contextuel gauche.
- Sélectionner "Réglages" en vous déplaçant avec le navigateur, puis appuyer sur "OK" avec la touche de menu contextuel gauche.
- Sélectionner "Boîtes personnelles" en vous déplaçant avec le navigateur, puis appuyer sur "OK" avec la touche de menu contextuel gauche.
- ▶ Votre nom de boîte apparaît dans la liste.
- Sélectionner votre nom de boîte en vous déplaçant avec le navigateur et appuyer sur "OK" avec la touche de menu contextuel gauche.
- Saisir votre mot de passe (si la boîte est protégée par mot de passe) et appuyer sur "OK" avec la touche de menu contextuel gauche.
- Sélectionner "Numéro de terminal" en vous déplaçant avec le navigateur et appuyer sur "OK" avec la touche de menu contextuel gauche.
- ▶ Votre numéro de boîte est affiché à l'écran.

Vos correspondants devront ajouter ce numéro de boîte à votre numéro de téléphone lorsqu'ils voudront vous envoyer des SMS dans votre boîte personnelle.

Exemple : Si votre numéro de boîte personnelle est le "1" et que votre numÈro de tÈlÈphone est le 01 30 09 85 00, vos correspondants devront vous envoyer des SMS au numéro suivant :

SÈlectionner "Lire" avec la touche de menu contextuel gauche.

Dans la liste des SMS, un SMS privé est précédé d'un "p" avant le nom ou le numéro. Après avoir sélectionné un SMS privé, le nom de l'utilisateur apparaît à l'écran.

- SÈlectionner "Options" avec la touche de menu contextuel gauche.
- SÈlectionner "Nom utilisateur" avec le navigateur et valider avec "OK" en appuyant sur la touche de menu contextuel gauche.
- Sélectionner la boîte à partir de laquelle vous souhaitez émettre votre message et valider avec "OK" en appuyant sur la touche de menu contextuel gauche.
- Entrer votre mot de passe (s'il vous est demandé) et valider avec "OK" en appuyant sur la touche de menu contextuel gauche.
- Sélectionner "Envoyer à" à l'aide du navigateur et valider avec "OK" en appuyant sur la touche de menu contextuel gauche.
- Saisir le numéro de téléphone de votre correspondant ou le rechercher dans le répertoire, puis sélectionner "Envoyer" avec la touche de menu contextuel gauche.

Si l'une des "boîtes personnelles" est sélectionnée, le SMS sera émis depuis votre numéro de téléphone à 10 chiffres additionné du numéro associé à la boîte.

Exemple : Si votre numéro de boîte personnelle est le "1" et que votre numÈro de tÈlÈphone est le 01 30 09 85 00, vos correspondants recevront un SMS en provenance du numéro suivant : 01 30 09 85 00 1.

Attention : Un SMS émis depuis une boîte personnelle est automatiquement sauvegardÈ dans les archives. Cette copie n'est pas protégée par un mot de passe.

# *1.5 GESTION DES BOITES PERSONNELLES*

01 30 09 85 00 **1**

**!** *C'est ce numÈro que vous devrez retenir et communiquer ‡ vos correspondants.*

#### 1.5.3 Modifier le numéro d'une boîte SMS personnelle

Les numéros de boîte sont compris entre 1 et 9 et le téléphone VERSATIS assigne automatiquement un numéro de boîte. Toutefois, vous pouvez modifier ce numéro.

# *1.3 CONSULTER LA LISTE DES MESSAGES PREPARES ET/OU ENVOYES (ARCHIVE)*

La rubrique "Archive" contient tous les messages préparés et/ou déjà envoyés. Vous pouvez archiver au total jusqu'à 50 messages SMS.

Pour lire les messages envoyés ou préparés :

- Entrer dans "Menu" avec la touche de menu contextuel gauche, sÈlectionner "Mini Messages", valider avec la touche de menu contextuel gauche.
- Sélectionner "Archive" en vous déplaçant avec le navigateur, valider avec "OK" en appuyant sur la touche de menu contextuel gauche.
- Sélectionner un message en vous déplaçant avec le navigateur (le début du message est affiché, ainsi que l'heure et la date d'envoi ou de création).
- Pour lire l'intégralité du message, sélectionner "OK" grâce à la touche de menu contextuel gauche.
- Une fois le message ouvert, sélectionner "OK" grâce à la touche de menu contextuel gauche.
- Vous pouvez alors vous dÈplacer avec le navigateur :
- Modifier
- Envoyer à
- Effacer
- Notification
- Nom utilisateur
- Type de message
- Si aucun message n'a été sélectionné pour être modifié ou envoyé. appuyer sur "Retour" pour revenir au menu "Archive".
- Faire un appui long sur "Retour" avec la touche de menu contextuel droite pour sortir du menu.

# *1.4 CONSULTER LA LISTE DES MESSAGES RECUS*

Si vous avez reçu de nouveaux messages, votre téléphone VERSATIS vous en avertit

- Une icône suivie du nombre de nouveaux messages non lus s'affiche à l'écran.
- Le voyant orange  $\boxtimes$  de la base se met à clignoter rapidement.
- Un signal sonore est émis.

Pour lire les nouveaux messages dès leur réception :

- SÈlectionner "Lire" en appuyant sur la touche de menu contextuel gauche.
- ▶ Le dernier message reçu apparaît en tête de liste.

Pour lire les nouveaux messages non lus après avoir activé d'autres fonctions du téléphone :

- SÈlectionner "Menu" en appuyant sur la touche de menu contextuel gauche.
- SÈlectionner "Mini Messages" puis appuyer sur "OK" avec la touche de menu contextuel gauche.
- Sélectionner "Réception" avec le navigateur puis appuyer sur "OK" avec la touche de menu contextuel gauche.

ou

- Appuyer sur la touche  $\sqrt{3}$
- Sélectionner un message puis valider avec "OK" grâce à la touche de menu contextuel gauche, pour lire l'intégralité du message.

Pour répondre à, transférer ou effacer un message reçu

- SÈlectionner "OK" en appuyant sur la touche de menu contextuel gauche.
- Sélectionner la fonction souhaitée (répondre, transférer ou effacer) et valider par "OK" en appuyant sur la touche de menu contextuel gauche.
- Pour sortir du menu "Réception", faire un appui long sur "Retour" avec la touche de menu contextuel droite.

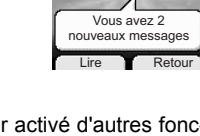

13:58 皿05  $\bigodot$ 

 $\overline{\phantom{a}}$ 

 $\Theta$  $n_{\rm H}$   $\sim$   $C_0$ 

14:57 [117]